# Aruba Instant 6.3.1.4-4.0.0.6

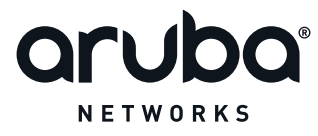

Release Notes

### Copyright

© 2014 Aruba Networks, Inc. Aruba Networks trademarks include **@** AITWAVe, Aruba Networks<sup>®</sup>. Aruba Wireless Networks<sup>®</sup>, the registered Aruba the Mobile Edge Company logo, Aruba Mobility Management System<sup>®</sup>, Mobile Edge Architecture®, People Move. Networks Must Follow®, RFProtect®, Green Island®. All rights reserved. All other trademarks are the property of their respective owners.

#### Open Source Code

Certain Aruba products include Open Source software code developed by third parties, including software code subject to the GNU General Public License (GPL), GNU Lesser General Public License (LGPL), or other Open Source Licenses. Includes software from Litech Systems Design. The IF-MAP client library copyright 2011 Infoblox, Inc. All rights reserved. This product includes software developed by Lars Fenneberg et al. The Open Source code used can be found at this site:

http://www.arubanetworks.com/open\_source

#### Legal Notice

The use of Aruba Networks, Inc. switching platforms and software, by all individuals or corporations, to terminate other vendors' VPN client devices constitutes complete acceptance of liability by that individual or corporation for this action and indemnifies, in full, Aruba Networks, Inc. from any and all legal actions that might be taken against it with respect to infringement of copyright on behalf of those vendors.

#### **Warranty**

This hardware product is protected by an Aruba warranty. For more information, refer to the ArubaCare service and support terms and conditions.

<span id="page-2-0"></span>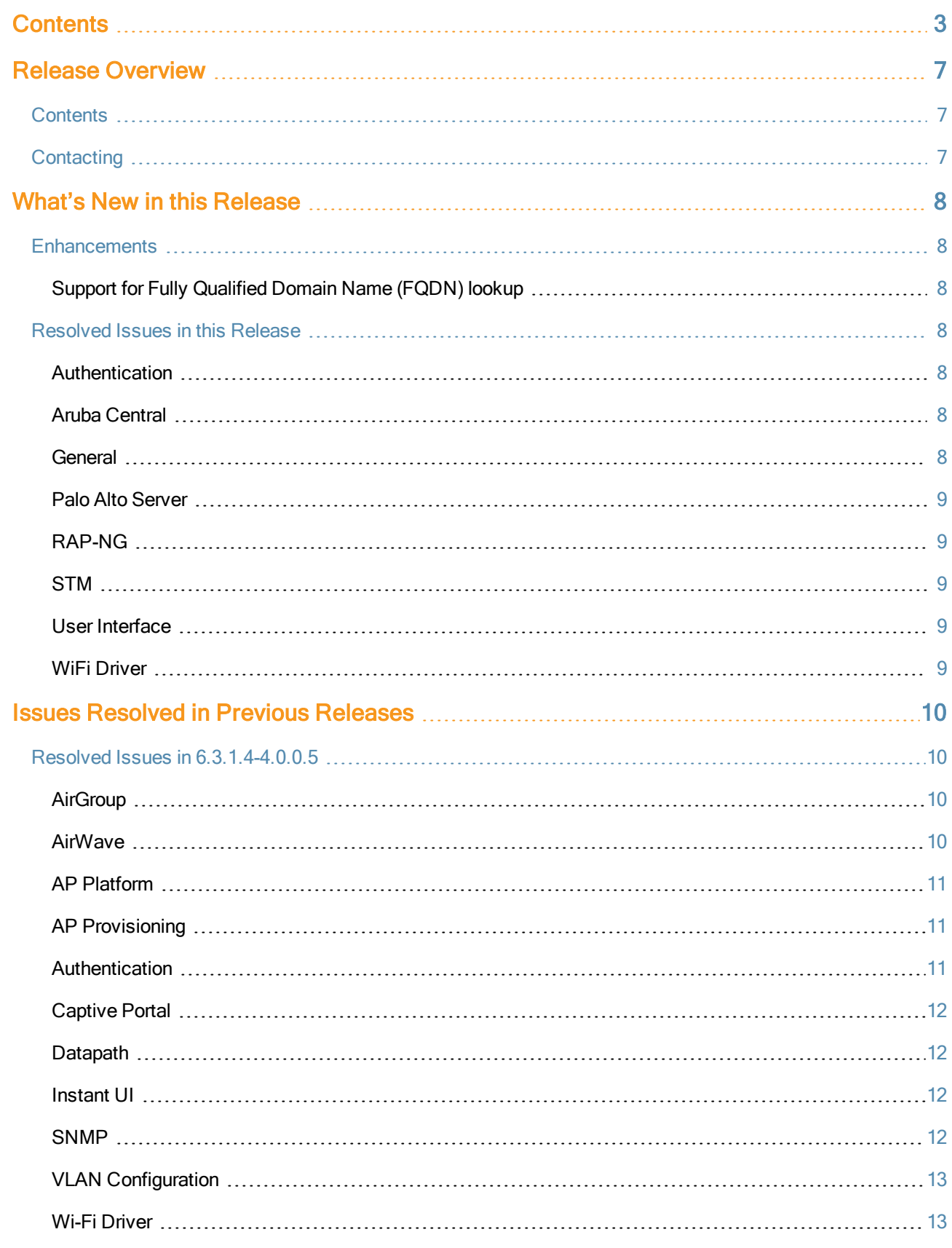

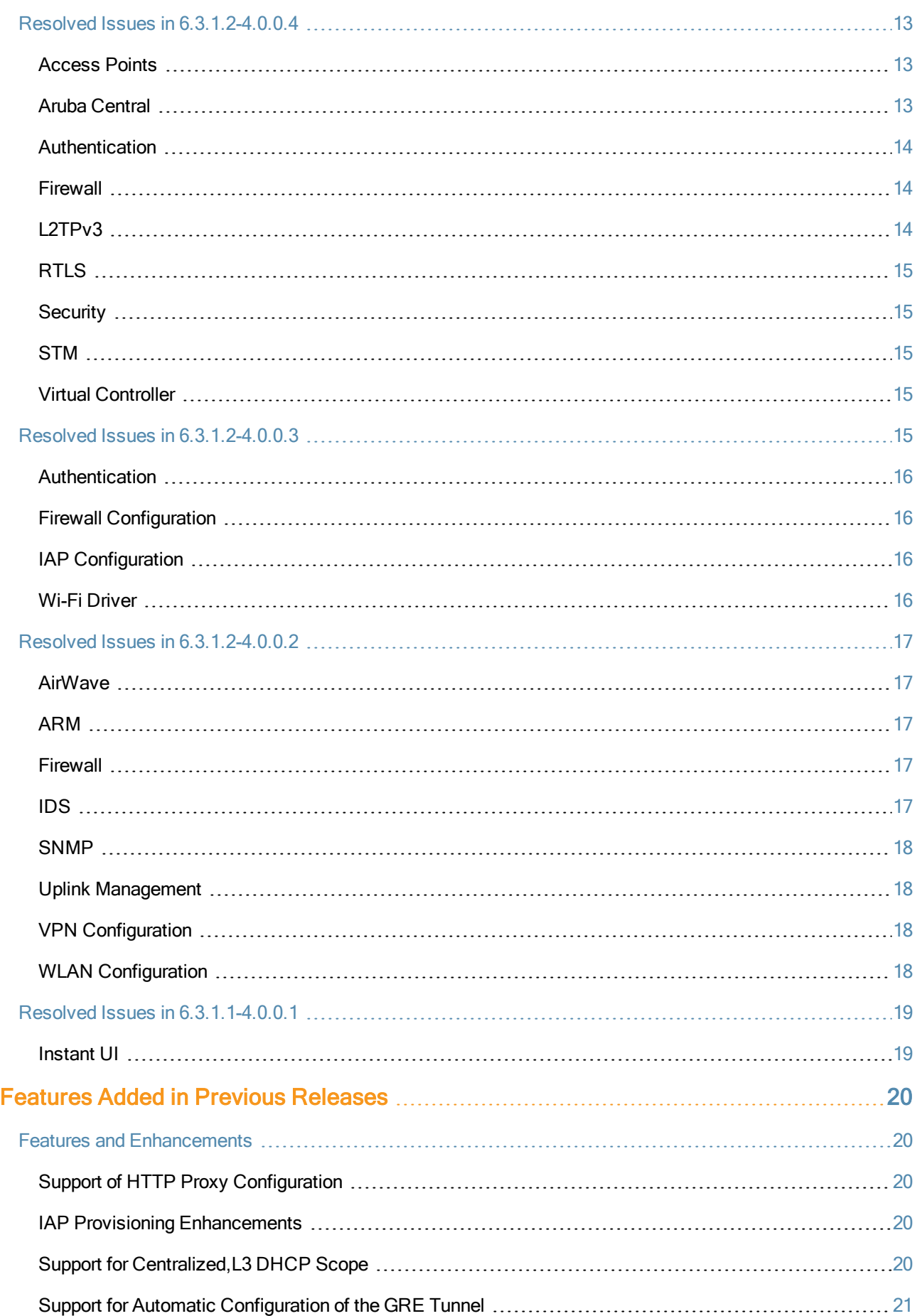

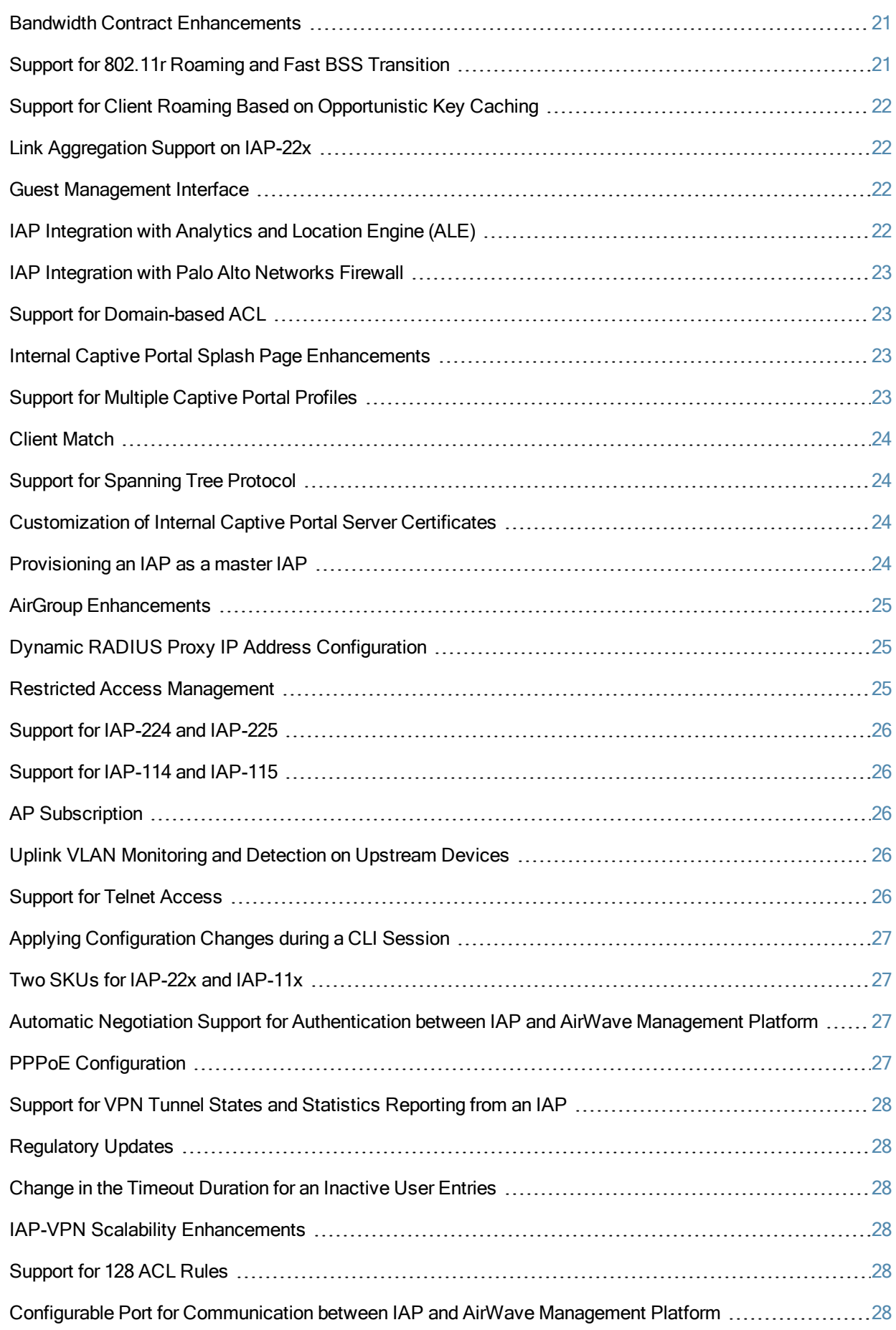

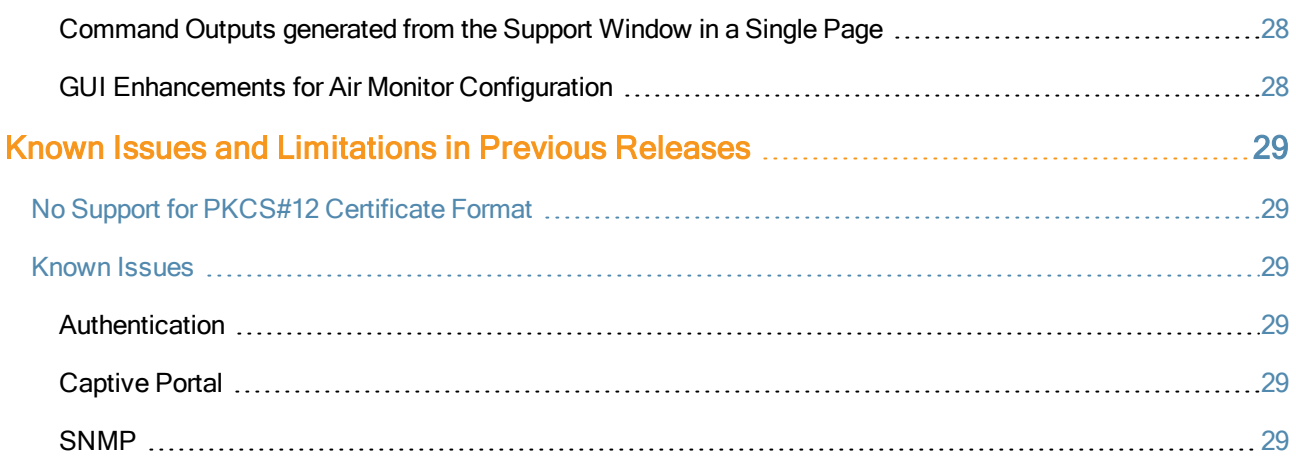

<span id="page-6-0"></span>Aruba Instant 6.3.1.4-4.0.0.6 is a software patch release that introduces enhancements and fixes to the issues detected in the previous releases of Aruba Instant.

For more information on features described in the following sections, see the Aruba Instant 6.3.1.1-4.0 User Guide.

# <span id="page-6-1"></span>**Contents**

- What's New in this [Release](#page-7-0) on page 8 describes the enhancements and fixed issues introduced in this release of Aruba Instant.
- **Features Added in Previous [Releases](#page-19-0) on page 20 describes the features and enhancements introduced in the** previous release of Aruba Instant.
- **ISSUES [Resolved](#page-9-0) in Previous Releases on page 10 describes the issues resolved in the previous releaseof Aruba** Instant.
- Known Issues and [Limitations](#page-28-0) in Previous Releases on page 29 lists the known issues and limitations identified in the previous release of Aruba Instant.

# <span id="page-6-2"></span>**Contacting**

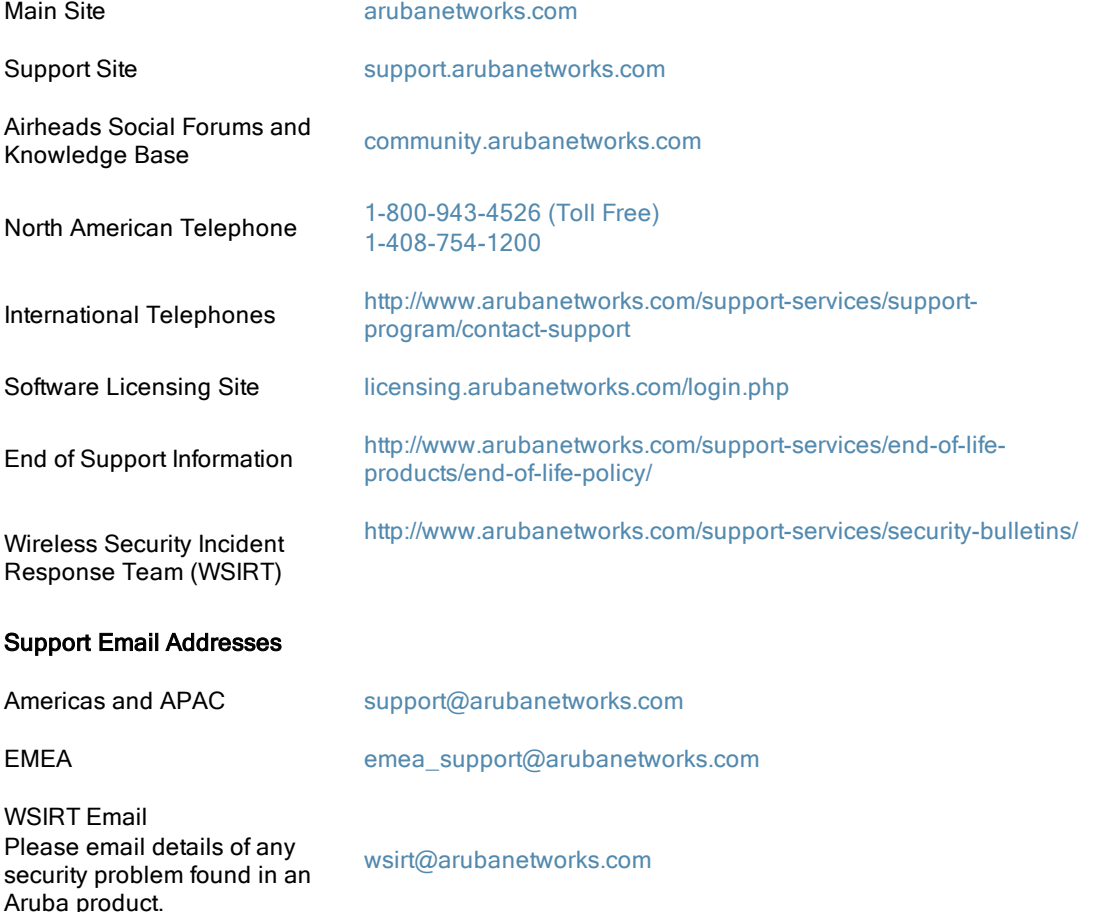

<span id="page-7-0"></span>This chapter provides information on the enhancements and issues fixed in this release of Aruba Instant.

### <span id="page-7-1"></span>**Enhancements**

The following enhancement is added in this release.

### <span id="page-7-2"></span>Support for Fully Qualified Domain Name (FQDN) lookup

In this release, IAP DNS is enhanced to fully support FQDN.

# <span id="page-7-3"></span>Resolved Issues in this Release

The following issues are fixed in this patch release.

### <span id="page-7-4"></span>Authentication

#### **Table 1:** Authentication Fixed Issue

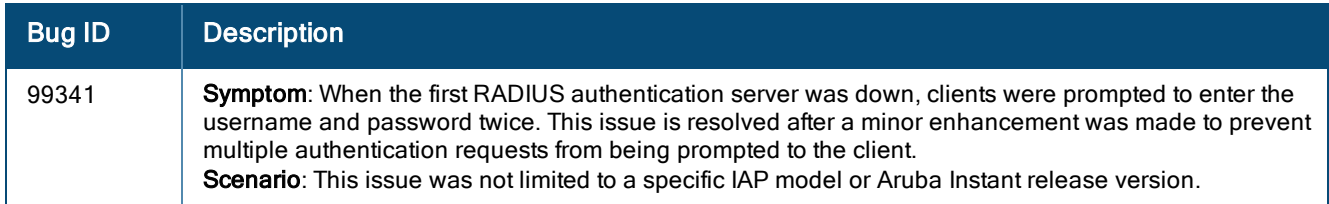

### <span id="page-7-5"></span>Aruba Central

#### **Table 2:** Aruba Central Fixed Issue

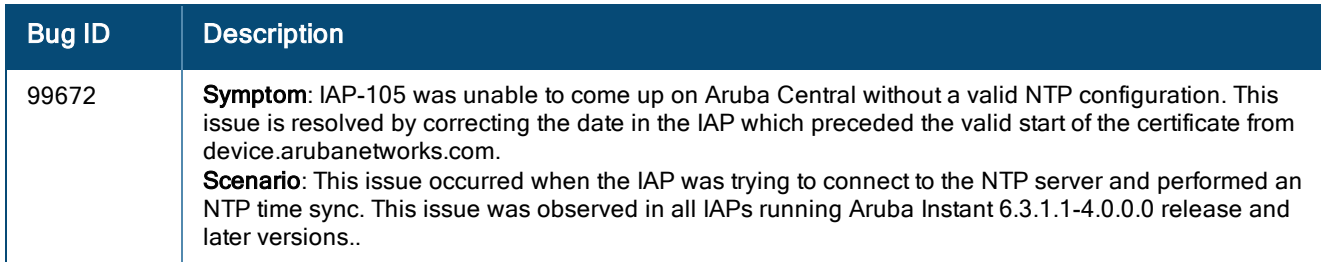

#### <span id="page-7-6"></span>**General**

#### **Table 3:** General Fixed Issue

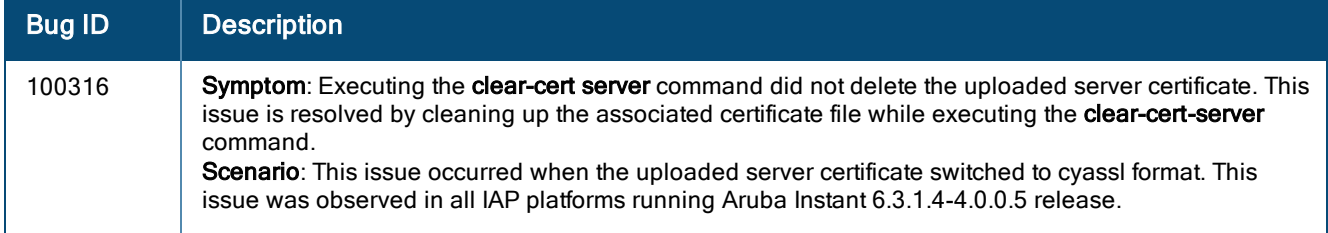

### <span id="page-8-0"></span>Palo Alto Server

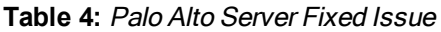

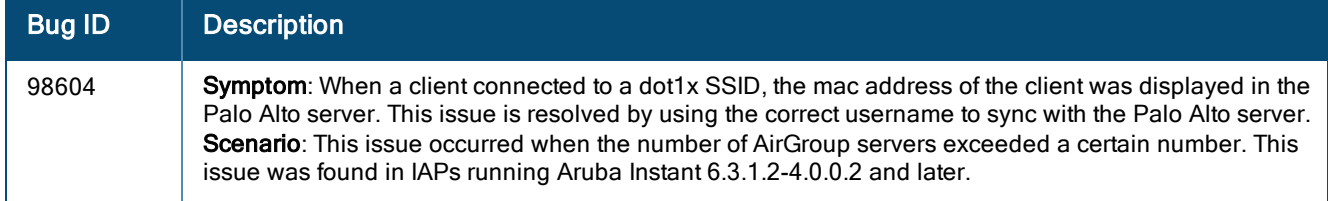

### <span id="page-8-1"></span>RAP-NG

#### **Table 5:** RAP-NG Fixed Issue

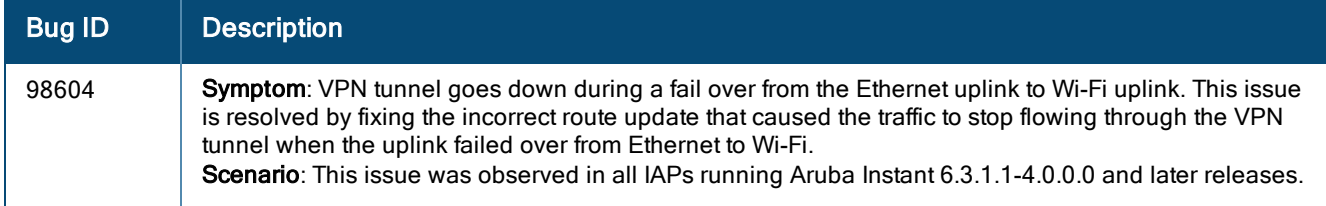

### <span id="page-8-2"></span>STM

#### **Table 6:** STM Fixed Issue

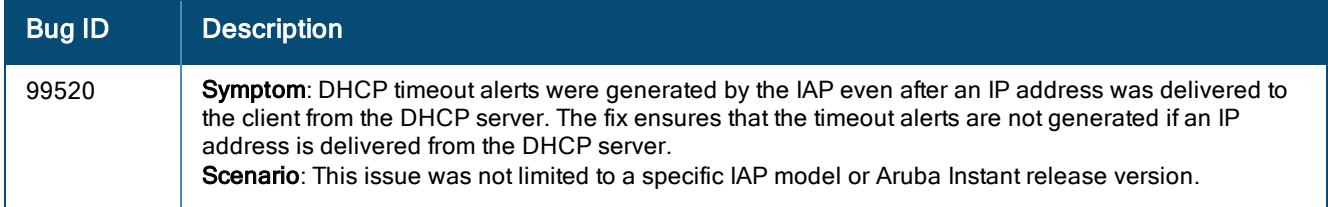

### <span id="page-8-3"></span>User Interface

#### **Table 7:** User Interface Fixed Issue

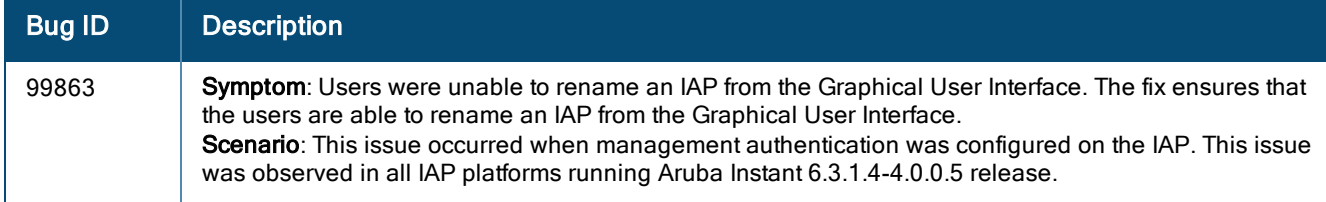

#### <span id="page-8-4"></span>WiFi Driver

#### **Table 8:** WiFi Driver Fixed Issue

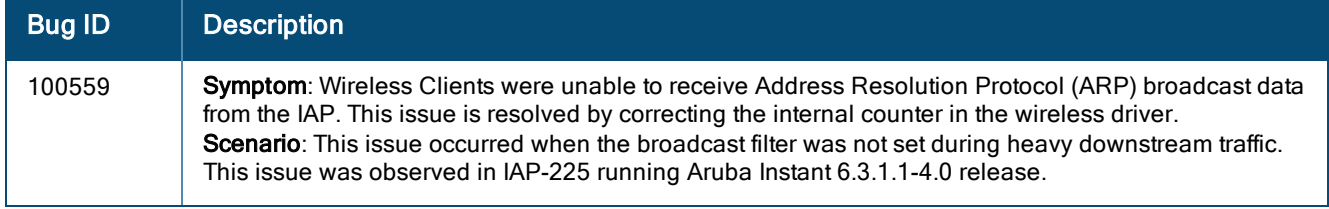

<span id="page-9-0"></span>The following issues were fixed in the previous release of Aruba Instant.

# <span id="page-9-1"></span>Resolved Issues in 6.3.1.4-4.0.0.5

The following issues are fixed in this patch release.

### <span id="page-9-2"></span>AirGroup

#### **Table 9:** AirGroup Fixed Issue

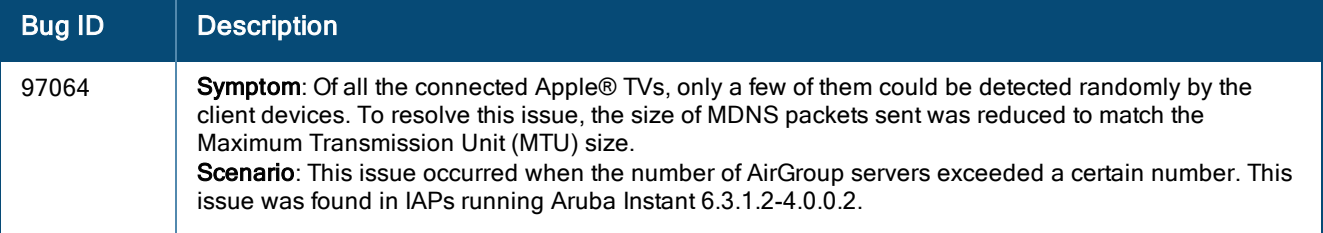

### <span id="page-9-3"></span>AirWave

#### **Table 10:** AirWave Fixed Issues

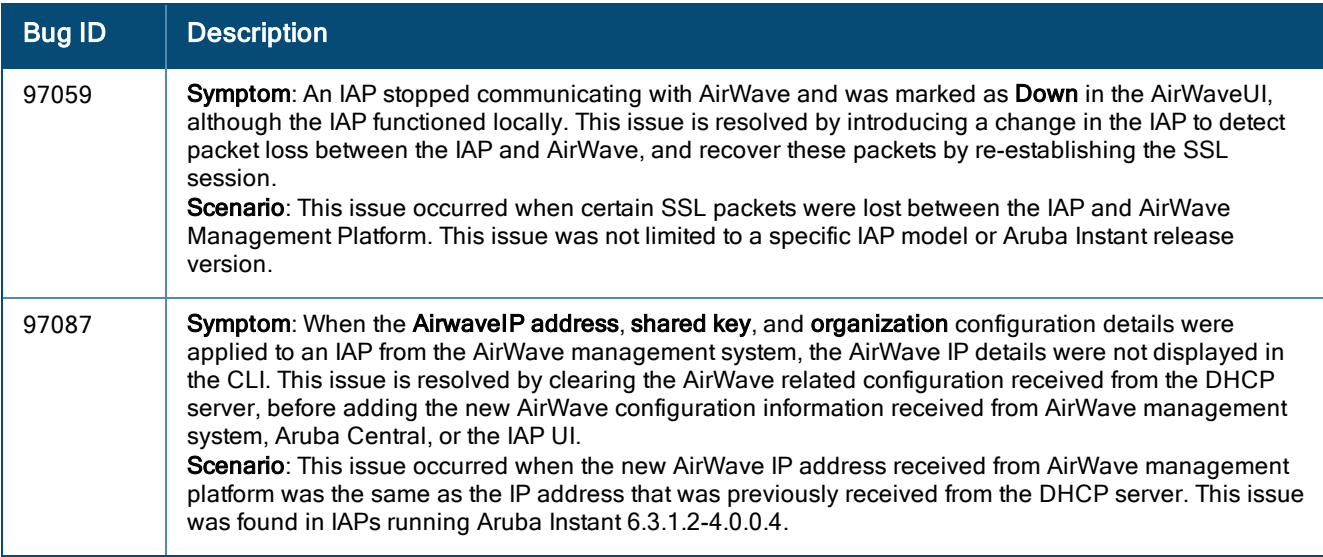

### <span id="page-10-0"></span>AP Platform

#### **Table 11:** AP Platform Fixed Issues

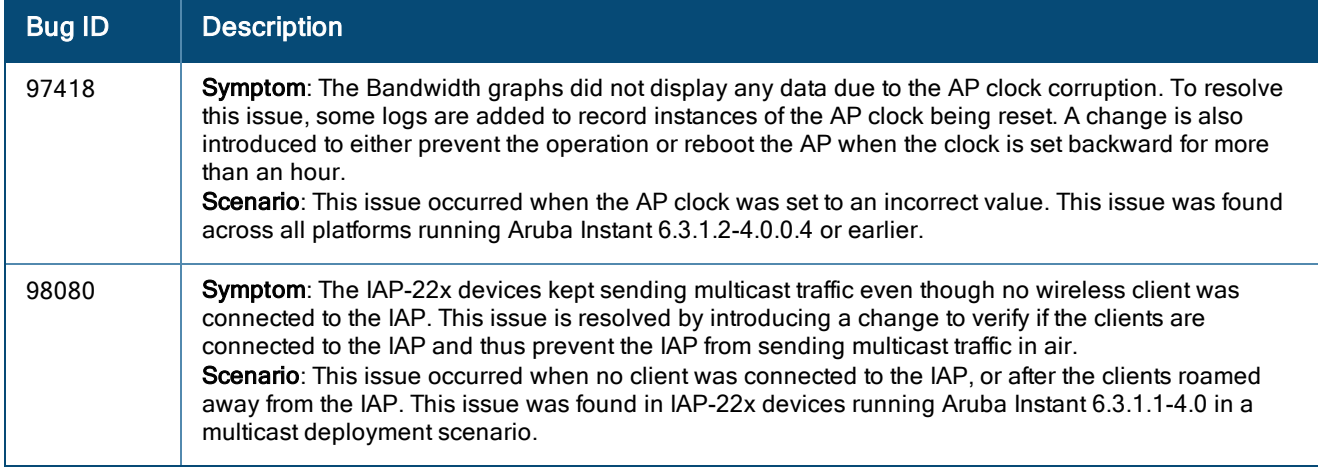

# <span id="page-10-1"></span>AP Provisioning

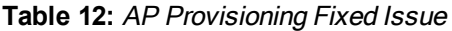

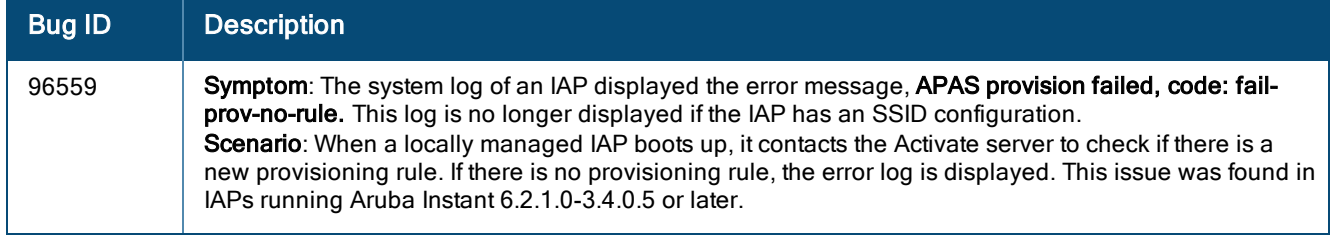

### <span id="page-10-2"></span>Authentication

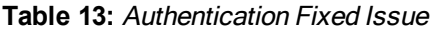

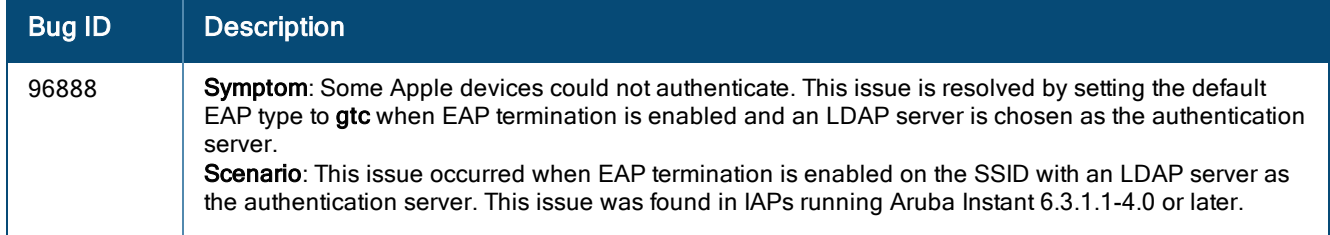

### <span id="page-11-0"></span>Captive Portal

#### **Table 14:** Captive Portal Fixed Issues

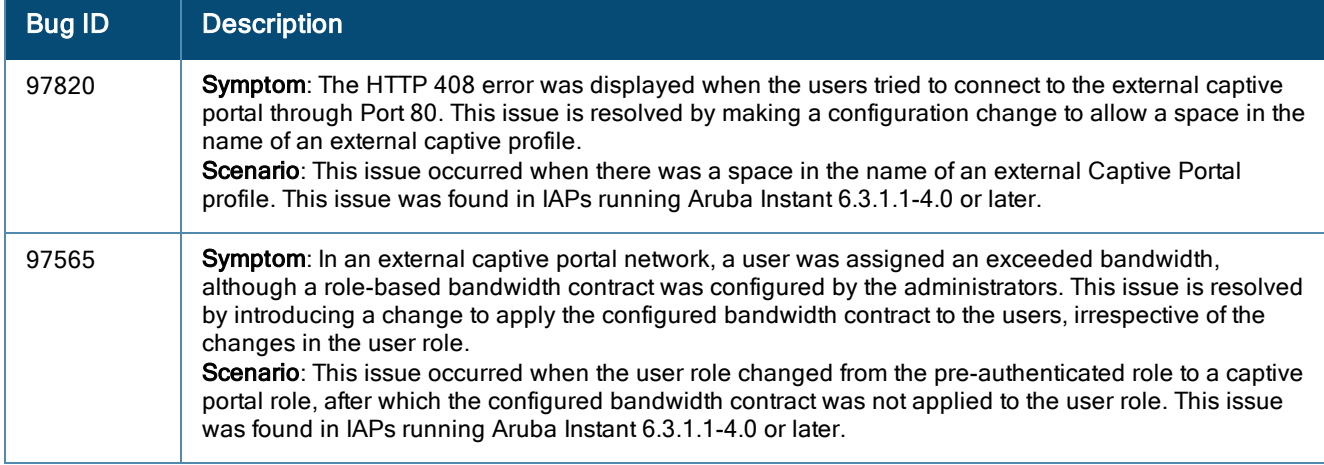

### <span id="page-11-1"></span>Datapath

#### **Table 15:** IAP Datapath Fixed Issue

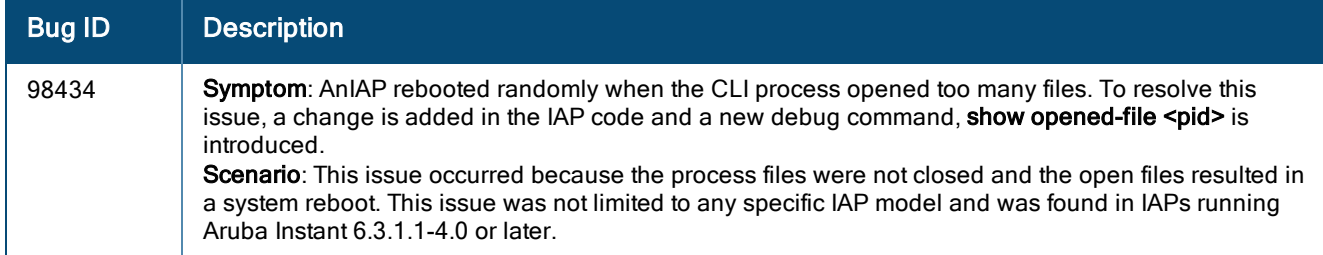

### <span id="page-11-2"></span>Instant UI

#### **Table 16:** Instant UI Fixed Issue

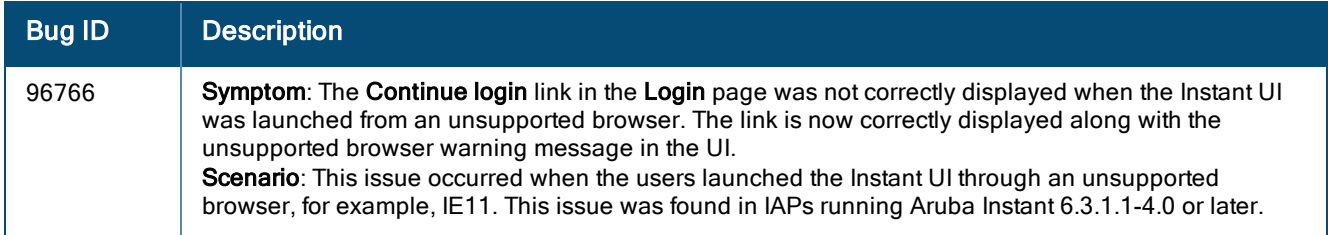

### <span id="page-11-3"></span>SNMP

#### **Table 17:** SNMP Fixed Issue

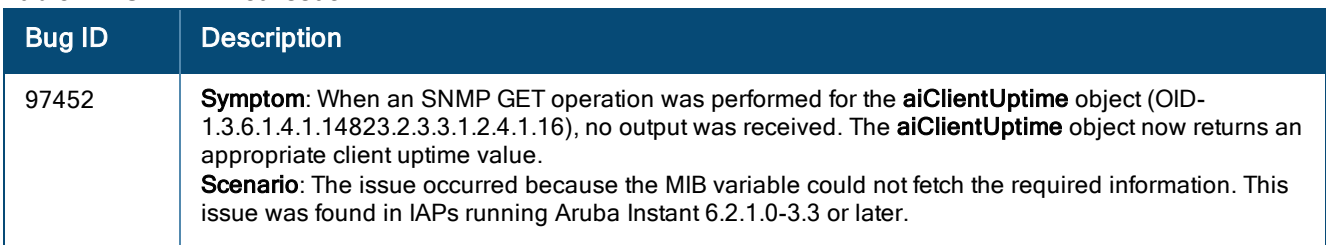

### <span id="page-12-0"></span>VLAN Configuration

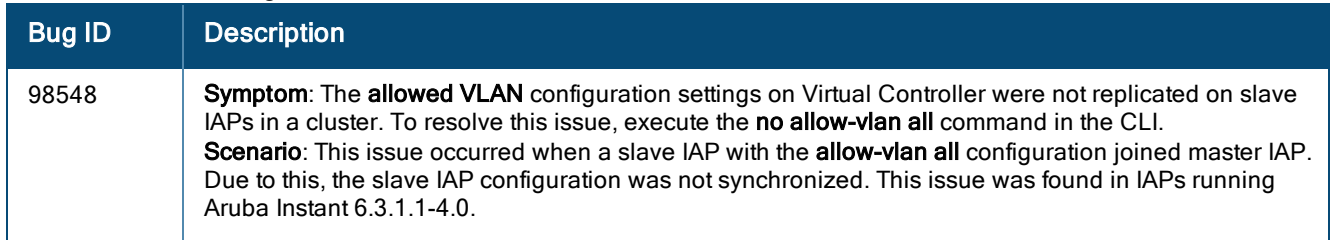

#### **Table 18:** VLAN Configuration Fixed Issue

### <span id="page-12-1"></span>Wi-Fi Driver

#### **Table 19:** Wi-Fi Driver Fixed Issue

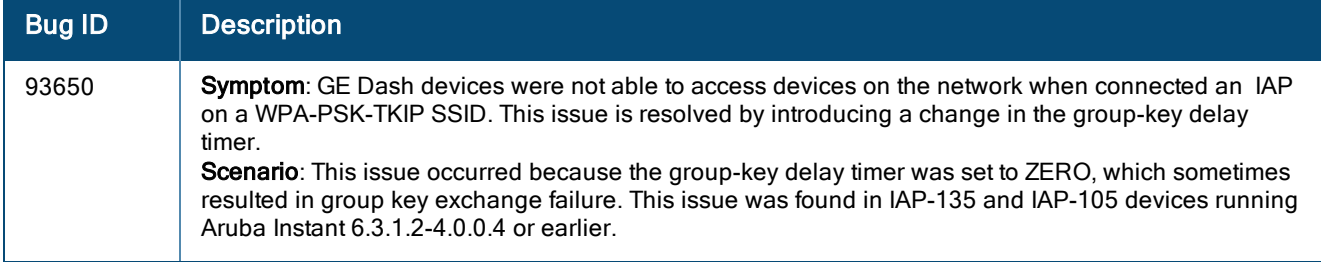

# <span id="page-12-2"></span>Resolved Issues in 6.3.1.2-4.0.0.4

The following issues are fixed in this patch release.

### <span id="page-12-3"></span>Access Points

#### **Table 20:** Access Points Fixed Issues

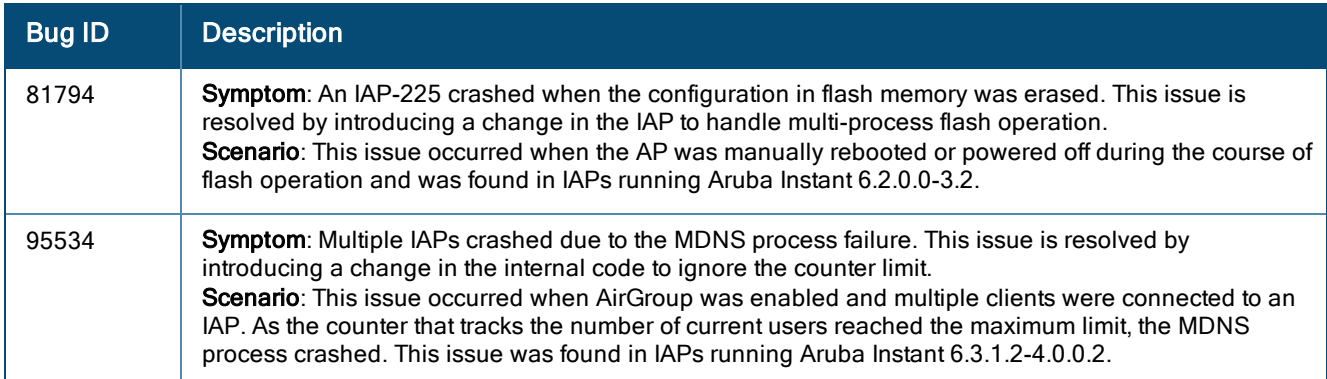

### <span id="page-12-4"></span>Aruba Central

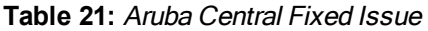

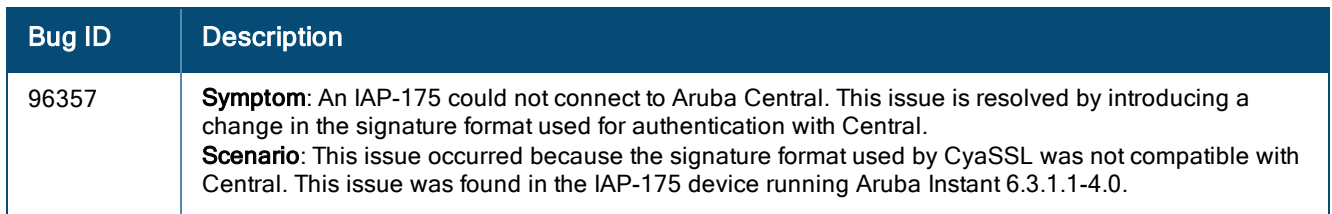

### <span id="page-13-0"></span>Authentication

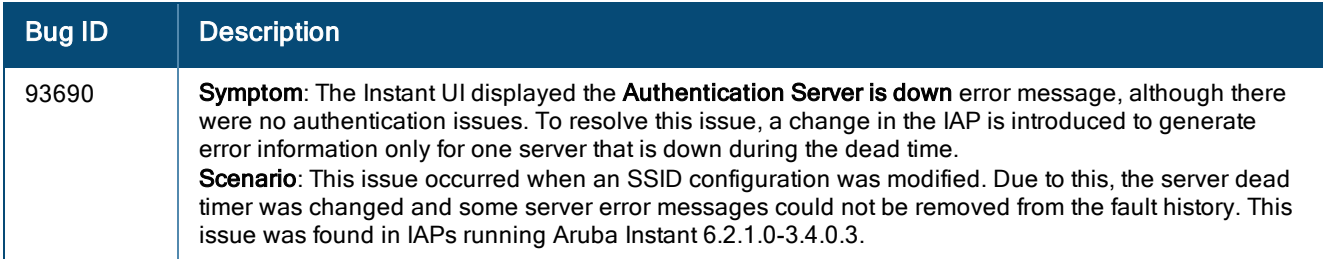

#### **Table 22:** Authentication Fixed Issue

## <span id="page-13-1"></span>**Firewall**

#### **Table 23:** Firewall Fixed Issue

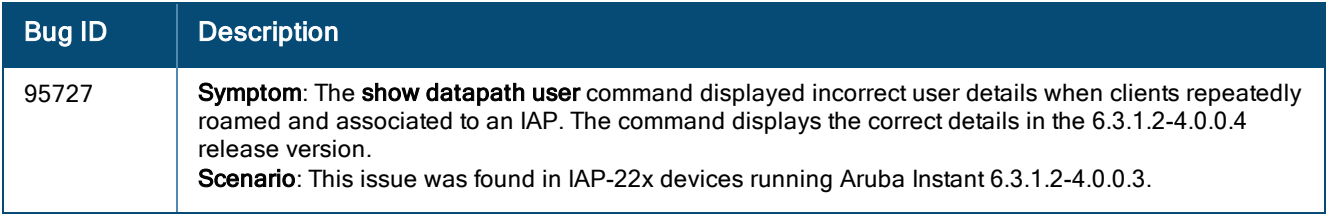

### <span id="page-13-2"></span>L2TPv3

#### **Table 24:** L2TPv3 Fixed Issues

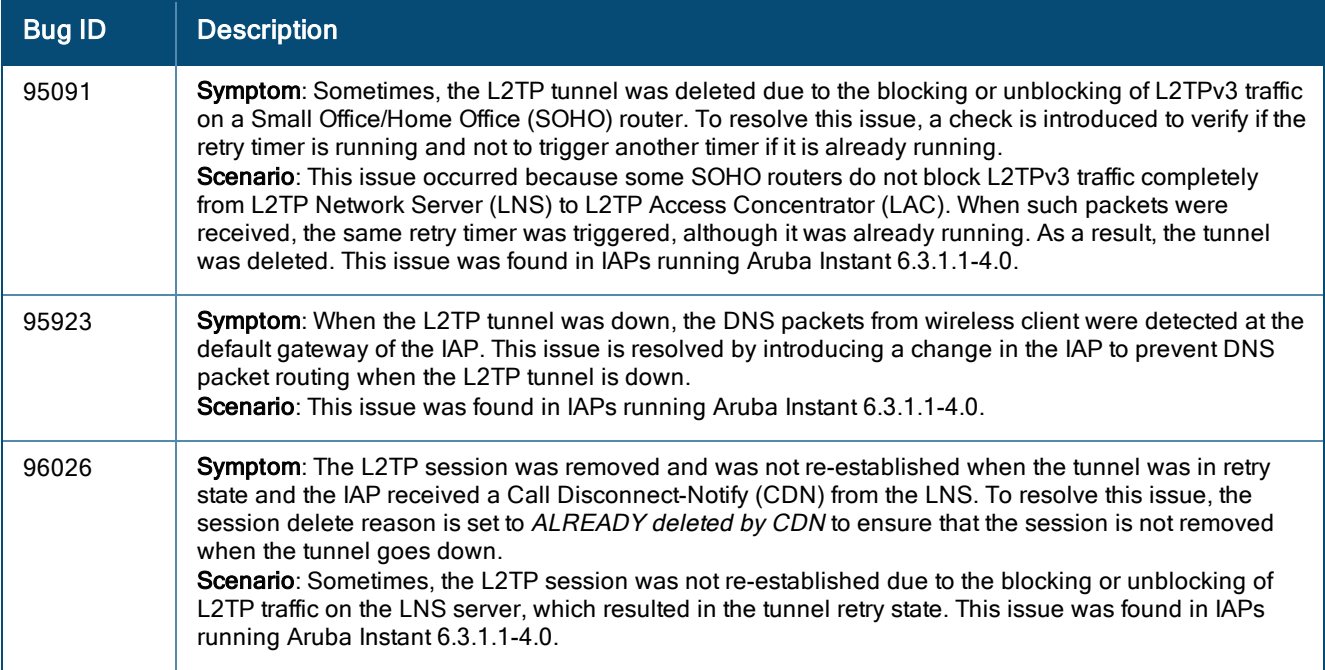

### <span id="page-14-0"></span>RTLS

#### **Table 25:** RTLS Fixed Issue

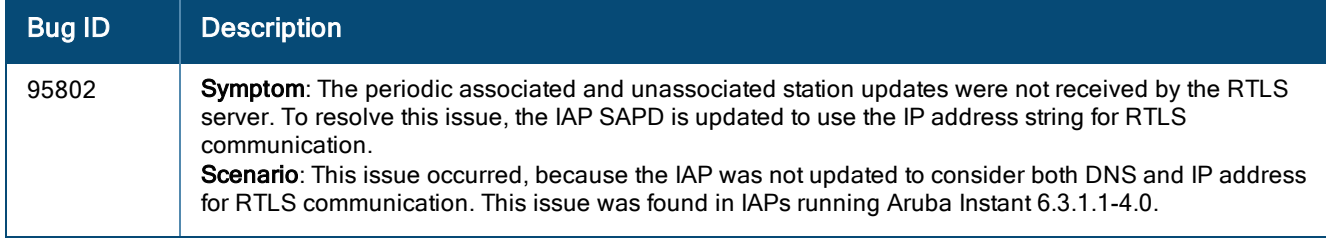

### <span id="page-14-1"></span>**Security**

#### **Table 26:** Security Fixed Issue

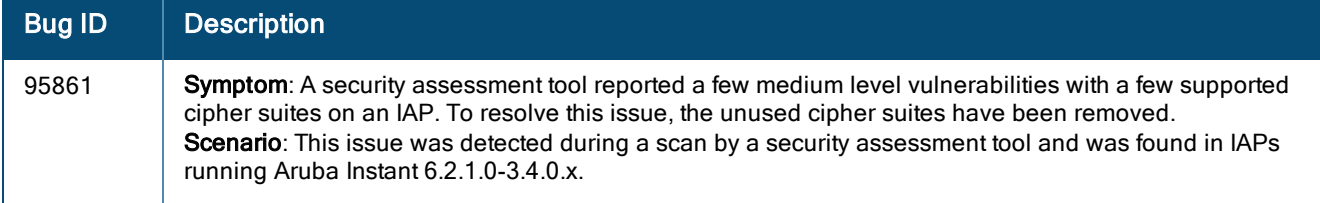

### <span id="page-14-2"></span>**STM**

#### **Table 27:** STM Fixed Issue

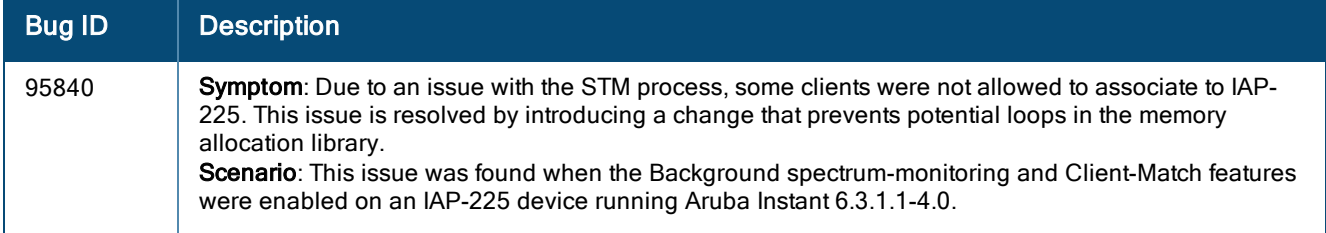

### <span id="page-14-3"></span>Virtual Controller

**Table 28:** Virtual Controller Fixed Issue

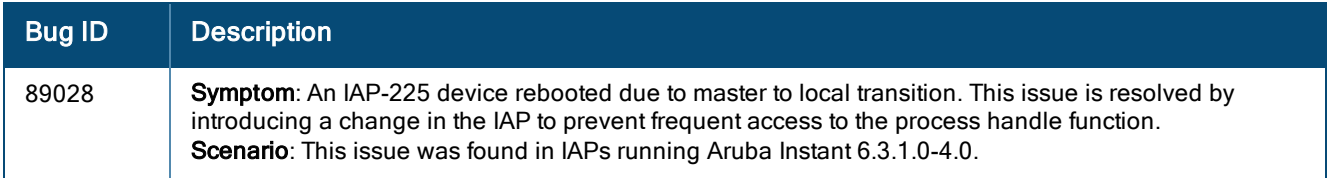

# <span id="page-14-4"></span>Resolved Issues in 6.3.1.2-4.0.0.3

The following issues are fixed in the 6.3.1.2-4.0.0.3 patch release.

### <span id="page-15-0"></span>Authentication

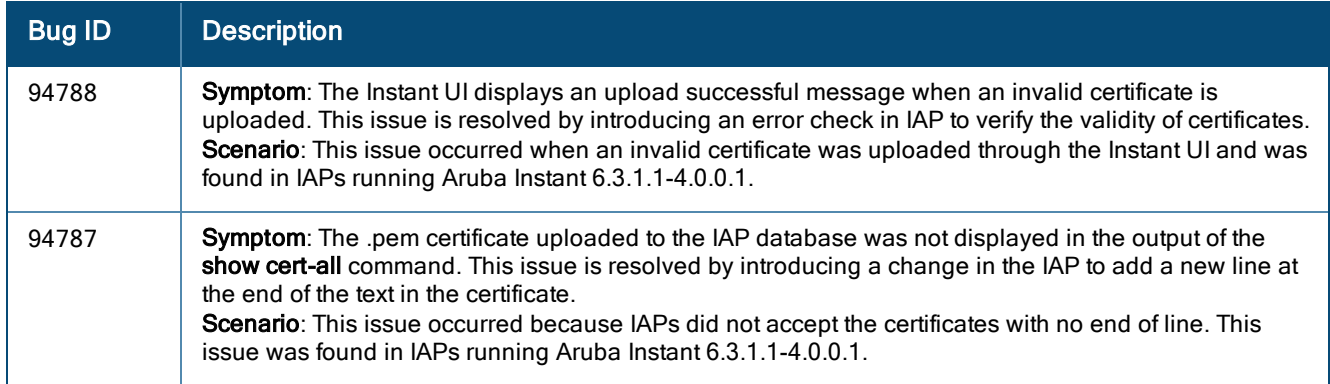

#### **Table 29:** Authentication Fixed Issues

### <span id="page-15-1"></span>Firewall Configuration

#### **Table 30:** Firewall Configuration Fixed Issues

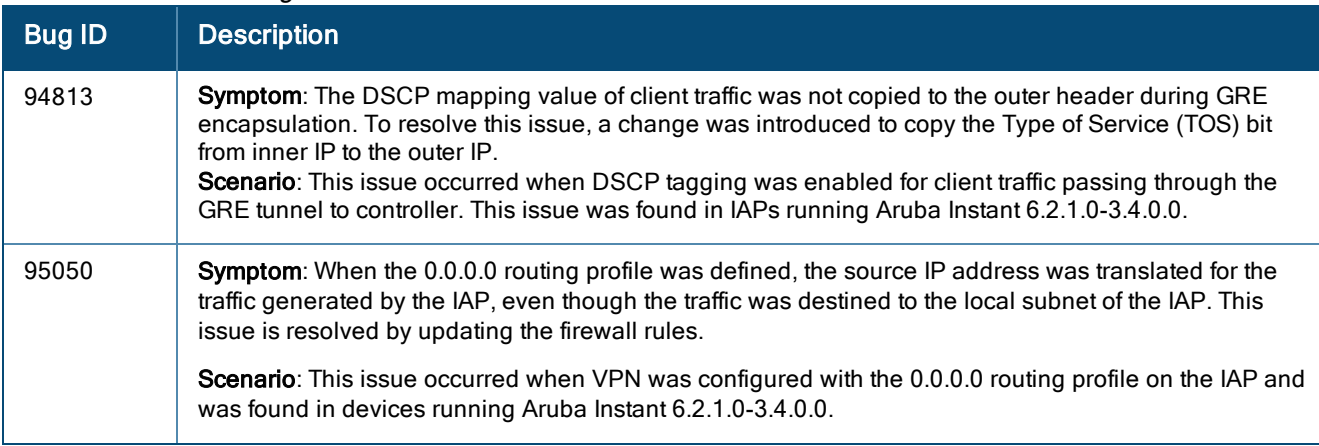

### <span id="page-15-2"></span>IAP Configuration

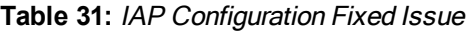

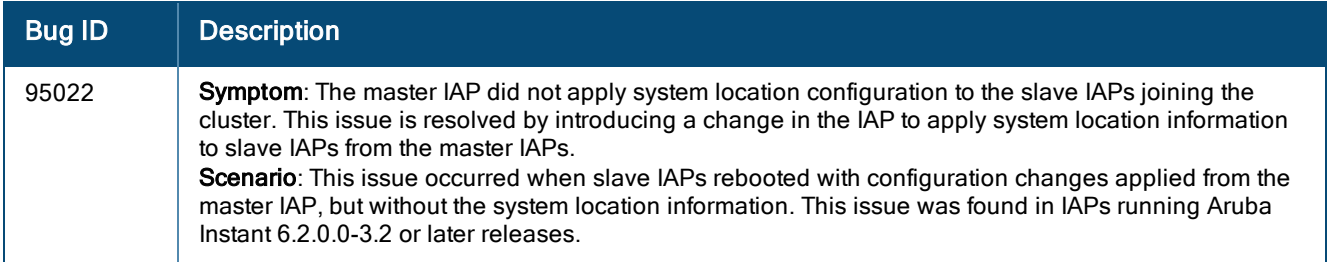

### <span id="page-15-3"></span>Wi-Fi Driver

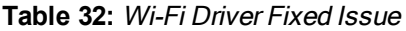

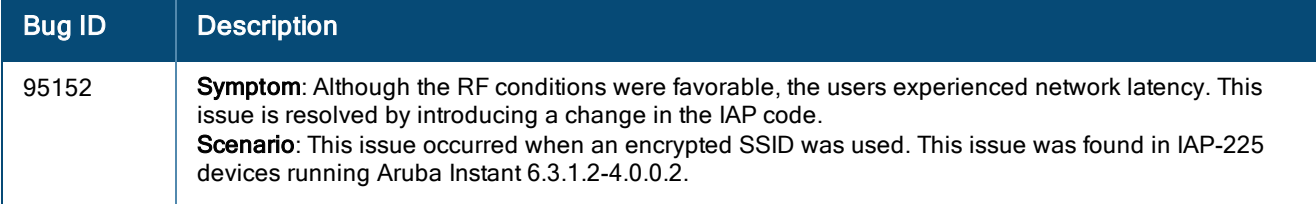

# <span id="page-16-0"></span>Resolved Issues in 6.3.1.2-4.0.0.2

### <span id="page-16-1"></span>AirWave

#### **Table 33:** AirWave Fixed Issue

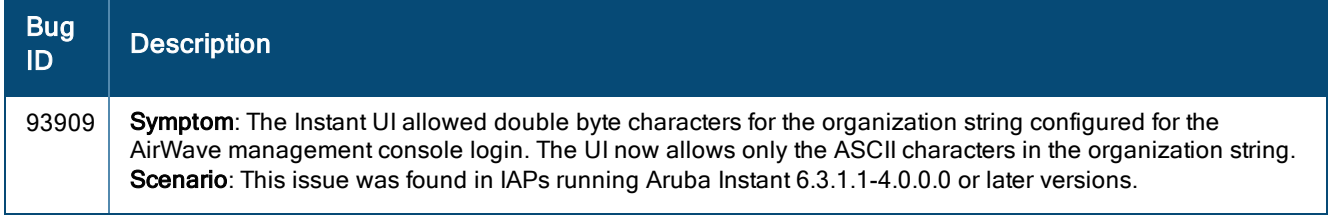

### <span id="page-16-2"></span>ARM

#### **Table 34:** ARM Fixed Issue

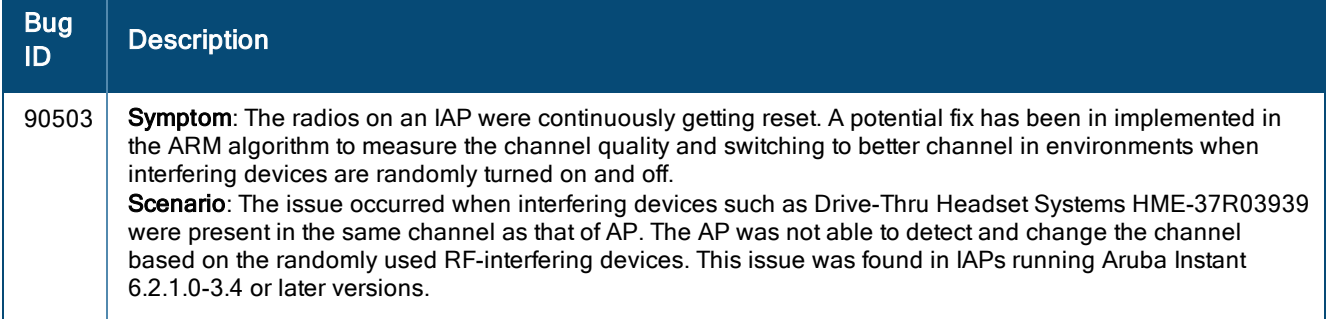

### <span id="page-16-3"></span>Firewall

#### **Table 35:** Firewall Fixed Issue

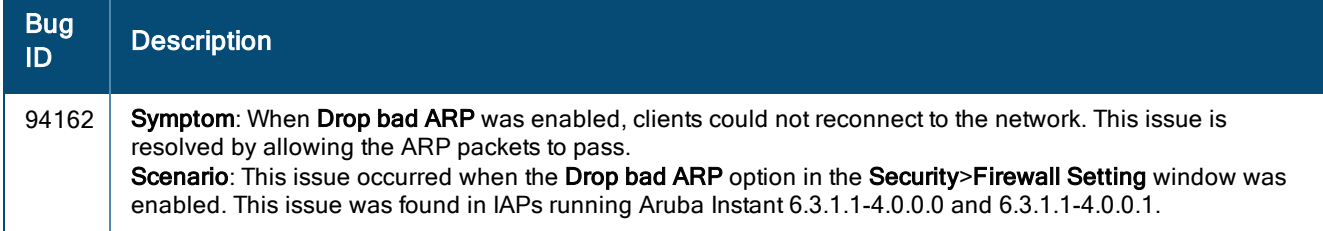

### <span id="page-16-4"></span>IDS

#### **Table 36:** IDS Fixed Issue

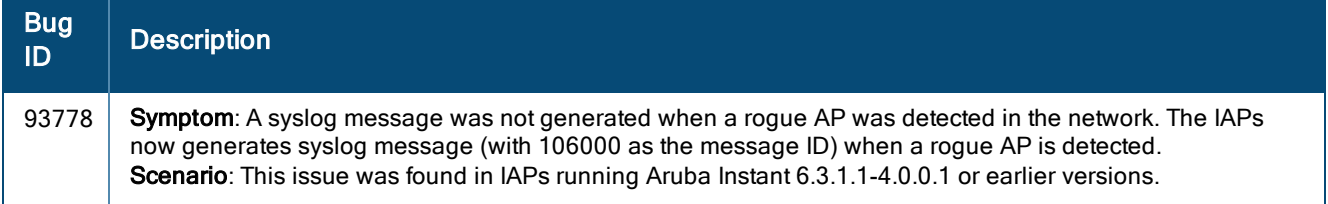

### <span id="page-17-0"></span>SNMP

#### **Table 37:** SNMP Fixed Issue

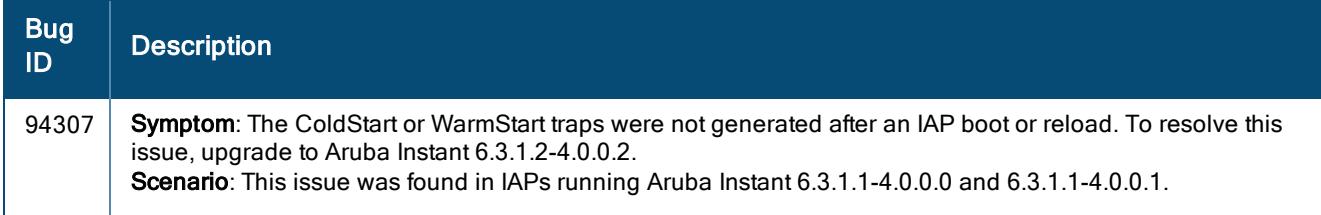

### <span id="page-17-1"></span>Uplink Management

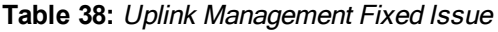

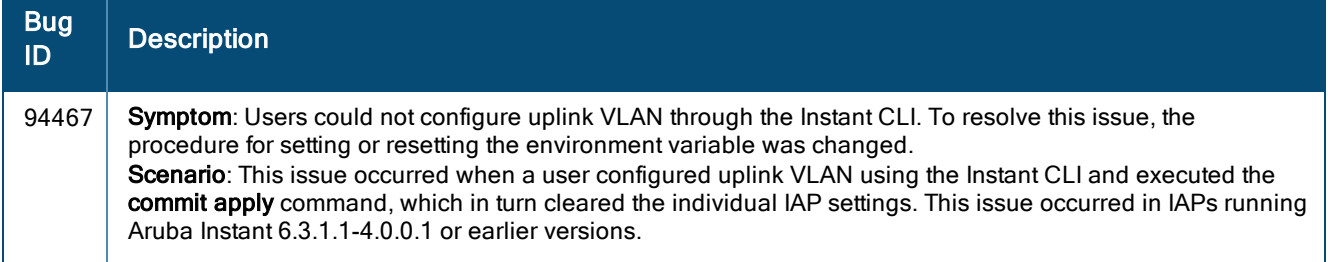

### <span id="page-17-2"></span>VPN Configuration

**Table 39:** VPN Configuration Fixed Issue

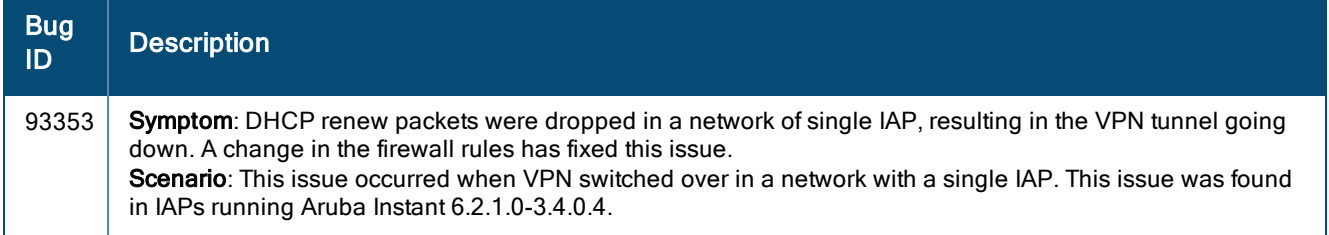

### <span id="page-17-3"></span>WLAN Configuration

**Table 40:** WLAN Configuration Fixed Issue

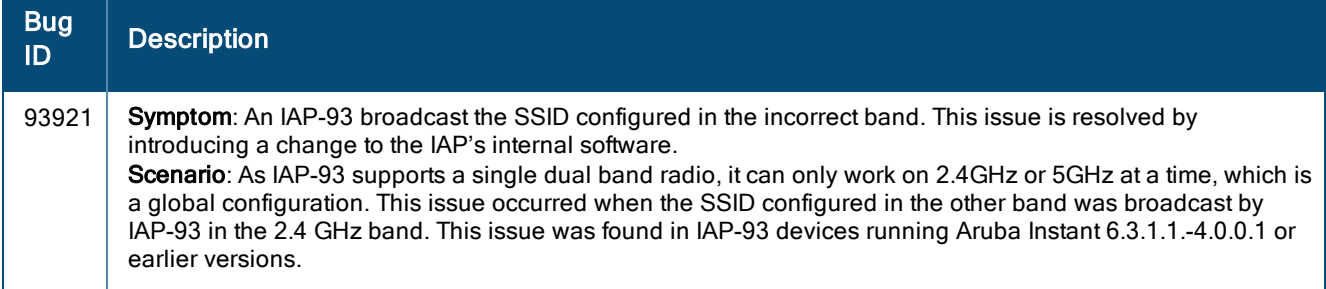

# <span id="page-18-0"></span>Resolved Issues in 6.3.1.1-4.0.0.1

### <span id="page-18-1"></span>Instant UI

#### **Table 41:** Instant UI Fixed Issue

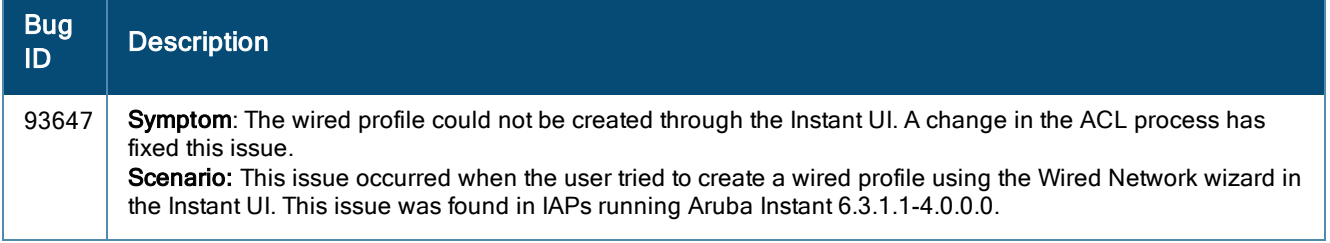

<span id="page-19-0"></span>This chapter provides information on the features and enhancements introduced in the 6.3.1.1-4.0 and 6.3.1.1- 4.0.0.x releases of Aruba Instant.

# <span id="page-19-1"></span>Features and Enhancements

The following features and enhancements were introduced in the 6.3.1.1-4.0.0.0 and later releases.

### <span id="page-19-2"></span>Support of HTTP Proxy Configuration

If your IAP is deployed in a wired network, which requires an HTTP proxy server to access the internet, you need to configure HTTP proxy on the IAP. After you set up the HTTP proxy settings, the IAP can connect to the Activate server, AirWave Management platform, Central, or OpenDNS server through a secure HTTP connection. You can also configure a list of hosts which do not need proxy by providing their host names or IP address.

You can configure the HTTP Proxy in the Instant UI and CLI. For more information, see:

- <sup>l</sup> Configuring HTTP Proxy on an IAP in Aruba Instant 6.3.1.1-4.0 User Guide
- The proxy command in the Aruba Instant 6.3.1.1-4.0 CLI Reference Guide

### <span id="page-19-3"></span>IAP Provisioning Enhancements

In the Aruba Instant 6.3.1.1-4.0 release, for option DHCP 43, besides the old format <organization>,<amsip>,<ams-key>, a new format <organization>,<ams-domain> is supported. If you use the format <organization>,<ams-ip>,<ams-key>, the Pre-Shared Key (PSK) based authentication is used for accessing the AirWave Management server. If you use the format <organization>, <ams-domain>, the IAP resolves the domain name into two IP address as AirWave primary, AirWave backup, and then starts a certificate-based authentication with the AirWave Management server, instead of the PSK based login.

You can configure the domain name in the Instant UI and CLI. For more information, see:

- Configuring AirWave Information and Standard DHCP option 60 and 43 on Windows Server 2008 in Aruba Instant 6.3.1.1-4.0 User Guide
- The ams-ip and ams-backup-ip commands in Aruba Instant 6.3.1.1-4.0 CLI Reference Guide

### <span id="page-19-4"></span>Support for Centralized,L3 DHCP Scope

This release of Aruba Instant supports Centralized L3 DHCP scope to serve L3 clients. When this feature is enabled, the IAP relays all DHCP request packets to the DHCP server and acts as gateway for the centralized DHCP scope serving L3 clients. The DHCP server window in the Instant UI allows the configuration of a centralized DHCP scope.

When a centralized DHCP scope is configured:

- The Virtual Controller does not assign an IP address to the client and the DHCP traffic is directly forwarded to the DHCP Server.
- For L2 clients, the Virtual Controller bridges the DHCP traffic to the controller over the VPN/GRE tunnel. The IP address is obtained from the DHCP server behind the controller serving the VLAN/GRE of the client. This DHCP assignment mode also allows you to add the DHCP option 82 to the DHCP traffic forwarded to the controller.
- For L3 clients, the Virtual Controller acts as a DHCP relay agent that forwards the DHCP traffic to the DHCP server located behind the controller in the corporate network and reachable through the IPSec tunnel. The centralized L3 VLAN IP is used as the source IP. The IP address is obtained from the DHCP server.

For more information, see:

- **Configuring a Centralized DHCP Scope in Aruba Instant 6.3.1.1-4.0 User Guide**
- The ip dhcp command in the Aruba Instant  $6.3.1.1$ -4.0 CLI Reference Guide

### <span id="page-20-0"></span>Support for Automatic Configuration of the GRE Tunnel

In the 6.3.1.1-4.0 release, Instant allows you to enable automatic configuration of the GRE tunnel from an IAP to Aruba Mobility Controller. By using an IPsec connection, the IAPs can now set up a GRE tunnel with the controller. This feature eliminates the need for the manual configuration of tunnel interface on the controller.

For more information, see:

- Enabling Automatic Configuration of GRE Tunnel in Aruba Instant 6.3.1.1-4.0 User Guide
- The vpn gre-outside command in the Aruba Instant 6.3.1.1-4.0 CLI Reference Guide

### <span id="page-20-1"></span>Bandwidth Contract Enhancements

Instant supports assigning bandwidth contracts to the user roles. The administrator can assign a bandwidth contract configured in Kbps to upstream (client to the IAP) or downstream (IAP to clients) traffic for a user role. All clients with this user role assigned, will be part of that bandwidth contract. The administrators can also set per user bandwidth to provide a specific bandwidth for every user.

To support this feature:

- In the Instant UI, the Access tab of WLAN wizard and Wired network windows now allow setting a rule for bandwidth contract and allocate the bandwidth for downstream and upstream traffic per user in Kbps. You can also assign bandwidth limit for each SSID user under the WLAN Settings tab of the WLAN wizard. For more information, see Aruba Instant 6.3.1.1-4.0 User Guide.
- In the Instant CLI, the wian access-rule command is enhanced to include the bandwidth-limit configuration command. For more information, see Aruba Instant 6.3.1.1-4.0 CLI Reference Guide.

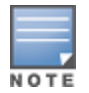

In the earlier releases, bandwidth contract could be assigned per SSID. In the 6.3.1.1-4.0 release, the bandwidth contract can also be assigned per SSID user. If the bandwidth contract is assigned for an SSID in Aruba Instant 6.2.1.0-3.4.0.x image and when the IAP is upgraded to 6.3.1.4-4.0.0.6 release version, the bandwidth configuration per SSID will be treated as per-user downstream bandwidth contract for that SSID.

### <span id="page-20-2"></span>Support for 802.11r Roaming and Fast BSS Transition

In the 6.3.1.1-4.0 release, Instant supports 802.11r roaming standard. As part of the 802.11r implementation, Instant supports the Fast BSS Transition protocol. The Fast BSS Transition mechanism reduces client roaming delay when a client transitions from one BSS to another within the same cluster. This minimizes the time required to resume data connectivity when a BSS transition happens.

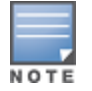

Fast BSS Transition is operational only if the wireless client supports 802.11r standard. If the client does not support 802.11r standard, it falls back to the normal WPA2 authentication method.

You can enable 802.11r roaming on WLAN SSID by using the Instant UI (WLAN Wizard>Security tab) or CLI (dot11r command in the wlan ssid-profile command configuration mode). For more information, see Aruba Instant 6.3.1.1-4.0 User Guide and Aruba Instant 6.3.1.1-4.0 CLI Reference Guide.

### <span id="page-21-0"></span>Support for Client Roaming Based on Opportunistic Key Caching

Instant also supports opportunistic key caching (OKC) based roaming. In the OKC based roaming, the AP stores a cached pairwise master key (PMK) for each client, which is derived from last 802.1X authentication completed by the client in the network. By default, the 802.1X authentication profile enables a cached PMK, which is used when a client roams to a new AP. The cached PMK is used when a client roams to a new AP. This allows faster roaming of clients between the IAPs in a cluster, without requiring a complete 802.1X authentication.

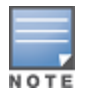

OKC roaming (when configured in the 802.1X Authentication profile) is supported on WPA2 clients. If the wireless client (the 802.1X supplicant) does not support this feature, a complete 802.1X authentication is required whenever a client roams to a new AP.

You can enable OKC roaming on a WLAN SSID by using the Instant UI (WLAN Wizard>Security tab) or CLI (no okc-disable command in the wlan ssid-profile command configuration mode). For more information, see Aruba Instant 6.3.1.1-4.0 User Guide and Aruba Instant 6.3.1.1-4.0 CLI Reference Guide.

### <span id="page-21-1"></span>Link Aggregation Support on IAP-22x

IAP-22x supports the IEEE 802.11ac standard for high-performance WLAN. To support maximum traffic, port aggregation is required to increase throughput and enhance reliability. IAP-22x supports link aggregation using either standard port-channel (configuration based) or LACP (protocol signaling based). LACP provides a standardized means for exchanging information with partner systems to form a dynamic link aggregation group. The LACP feature is automatically enabled during IAP boots and it dynamically detects the AP with the LACP capability, by checking if there is any LACP Protocol Data Unit (PDU) received on either eth0 or eth1 port.

For LACP support, the port-channel must be enabled on the switch and there is no configuration required on the IAP. However, you can view the LACP status on the IAP-224 and IAP-225 by using the **show lacp status** command. For more information, see Aruba Instant 6.3.1.1-4.0 User Guide and Aruba Instant 6.3.1.1-4.0 CLI Reference Guide.

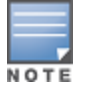

The LACP feature is supported only on IAP-22x.

### <span id="page-21-2"></span>Guest Management Interface

In the 6.3.1.1-4.0 release, Instant supports the following types of users:

- Administrator-An admin user who creates SSIDs, wired profiles, DHCP server configuration parameters and manages local user database. The admin users can access the Virtual Controller Management User Interface.
- $\bullet$  Guest administrator—A guest interface admin who manages guest users.
- <sup>l</sup> Administrator with read-only access—The read-only admin user does not have access to the Instant CLI. The Instant UI is displayed in the read-only mode for these users.
- $\bullet$  Employee users Employees who use the enterprise network for official tasks.
- **Guest users–Visiting users who temporarily use the enterprise network to access the Internet.**

The user access privileges are determined by IAP management settings in the AirWave Management client and Aruba Central, and the type of the user.

To manage guest users, a guest management interface is introduced in the Instant UI in the 6.3.1.1-4.0 release. The guest administrators can log in with their credentials and configure guest users. To add a guest admin or read-only user, use the **mgmt-user** command in the Instant CLI.

### <span id="page-21-3"></span>IAP Integration with Analytics and Location Engine (ALE)

Instant supports integration with Analytics and Location Engine (ALE). The ALE server acts as a primary interface to all third-party applications, and the IAP sends client information and other status information to the ALE server. To

enable integration integrate with ALE, the ALE server address must be configured on the IAP.

The RTLS tab in the Services window of the Instant UI allows the configuration of ALE server on an IAP. The aleserver and ale-report-interval commands are introduced in the 6.3.1.1-4.0 release to enable IAP integration with the ALE server. For more information, see Configuring an IAP for Analytics and Location Engine Support in Aruba Instant 6.3.1.1-4.0 User Guide and Aruba Instant 6.3.1.1-4.0 CLI Reference Guide.

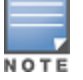

IAP-92 and IAP-93 do not support ALE integration.

### <span id="page-22-0"></span>IAP Integration with Palo Alto Networks Firewall

Instant supports integration with the Palo Alto Networks (PAN) firewall. To integrate an IAP with PAN user ID, a global profile is required. This profile can be configured on an IAP with PAN firewall information such as IP address, port, user name, password, firewall enabled or disabled status. When PAN firewall information is configured on an IAP, the IAP sends messages to PAN based on the type of authentication and client status.

IAP maintains the network (such as mapping IP address) and user information for its clients in the network and can provide the required information for the user ID feature on PAN firewall.

IAP and PAN firewall integration is supported with the XML-API that is available with PAN-OS 5.0 or later.

To support IAP integration with PAN Firewall, the **Network Integration** tab in the **Services** window of the Instant UI and firewall-external-enforcement command in the CLI are introduced. For more information, see Aruba Instant and Aruba Instant 6.3.1.1-4.0 CLI Reference Guide.

### <span id="page-22-1"></span>Support for Domain-based ACL

Instant supports configuration of domain-based Access Control List (ACL) rule. Access to a specific domain is allowed or denied based on the ACL rule definition. To enable support for creating a domain-based ACL, the Access Rule window in WLAN wizard and Wired Network is modified to include to domain name option in Destination drop-down.

For more information, see Aruba Instant 6.3.1.1-4.0 User Guide.

### <span id="page-22-2"></span>Internal Captive Portal Splash Page Enhancements

Instant now supports customization of logo, policy text, and usage terms for the internal Captive portal splash page. The customized logo can be uploaded to the internal Captive portal server through the Security tab of WLAN wizard Wired network window in the Instant UI, or by using the following command sequence in the Instant CLI:

(Instant Access Point)# copy config tftp <ip-address> <filename> portal logo

### <span id="page-22-3"></span>Support for Multiple Captive Portal Profiles

You can now configure external Captive portal profiles and associate these profiles to a user role or SSID. You can create a set of Captive portal profiles in the Security>External Captive Portal window and associate these profiles with an SSID or a wired profile. You can also create a new Captive portal profile under the Security tab of the WLAN wizard or a Wired Network window. In the 6.3.1.1-4.0 release, you can configure up to eight external Captive portal profiles.

When the Captive portal profile is associated to an SSID, it is used before user authentication. If the profile is associated to a role, it is used only after the user authentication. When a Captive portal profile is applied to an SSID or wired profile, the users connecting to the SSID or wired network are assigned a role with the Captive portal rule. The guest user role allows only DNS and DHCP traffic between the client and network, and directs all HTTP or HTTPS requests to the Captive portal unless explicitly permitted.

For more information on creating an Captive portal profile, see:

- <sup>l</sup> Configuring External Captive Portal for <sup>a</sup> Guest Network in Aruba Instant 6.3.1.1-4.0 User Guide
- wlan external-captive-portal command in Aruba Instant 6.3.1.1-4.0 CLI Reference Guide

### <span id="page-23-0"></span>Client Match

Instant supports the ARM client match feature to continually monitor a client's RF neighborhood and to provide the ongoing client bandsteering service, load balancing, and enhanced IAP reassignment for roaming mobile clients.

The Client Match feature supersedes the legacy bandsteering and spectrum load balancing features, which unlike client match, do not trigger IAP changes for clients already associated to an IAP. When the client match feature is enabled on an IAP, the IAP measures the RF health of its associated clients. When the client match criteria is met, the clients are moved from one AP to another for better performance and user experience.

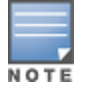

In the Aruba Instant 6.3.1.1-4.0 release, the client match feature is supported only within an IAP cluster.

You can enable client match in the ARM tab of the RF window in the Instant UI or by using the client-match commands in the ARM configuration mode in Instant CLI.

For more information, see Aruba Instant 6.3.1.1-4.0 User Guide and Aruba Instant 6.3.1.1-4.0 CLI Reference Guide.

### <span id="page-23-1"></span>Support for Spanning Tree Protocol

Instant allows enabling of Spanning Tree Protocol (STP) on a wired profile. STP ensures that there are no loops in any bridged Ethernet network and operates on all downlink ports, regardless of the forwarding mode. By default Spanning tree protocol is disabled on wired profiles.

To enable STP on a wired profile, navigate to the More>Wired>Wired Network>Wired Settings window and select **Enabled** from the **Spanning tree** drop-down. You can also enable STP by using the **spanning-tree** command in the wired port profile configuration mode in the Instant CLI.

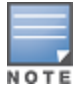

STP will not operate on the uplink port and is supported only on the IAPs with three or more ports.

### <span id="page-23-2"></span>Customization of Internal Captive Portal Server Certificates

In the 6.3.1.1-4.0 release, Instant supports uploading customized internal Captive Portal server certificates in the PEM or PKCS#12 format to the IAP database. The Captive portal server certificate verifies internal Captive portal server's identity to the client.

To upload a Captive portal server certificate, navigate to Maintenance>Certificates>Upload New Certificate and select Captive portal server from Certificate type drop-down. You can also upload the Captive portal certificate by using the following command in the Instant CLI:

(Instant Access Point)# copy tftp {<ip-address> <filename> cpserver cert <password> format  ${p12|pem}}$ 

For more information, see Aruba Instant 6.3.1.1-4.0 User Guide and Aruba Instant 6.3.1.1-4.0 CLI Reference Guide.

### <span id="page-23-3"></span>Provisioning an IAP as a master IAP

In most cases, the master election process automatically determines the IAP that can perform the role of Virtual Controller, which will apply its image and configuration to all other IAPs in the same AP management VLAN. When the Virtual Controller goes down, a new Virtual Controller is elected. If manual specification of the Virtual Controller is required, Instant allows you to manually assign one IAP as the master IAP based on network-specific parameters such as the physical location of the Virtual Controller.

To provision an IAP as a master IAP:

- In the Instant UI, go to Access Points tab> edit>Edit Access Point < $AP$ -name> window and select Enabled from the Preferred Master drop-down. For more information, see Aruba Instant 6.3.1.1-4.0 User Guide.
- In the Instant CLI, execute the **iap-master** command. For more information, see Aruba Instant 6.3.1.1-4.0 CLI Reference Guide.

### <span id="page-24-0"></span>AirGroup Enhancements

In the 6.3.1.1-4.0 release, Instant supports the following AirGroup services:

- AirPlay™– Apple® AirPlay allows wireless streaming of music, video, and slideshows from your iOS device to Apple TV® and other devices that support the AirPlay feature.
- AirPrint™– Apple AirPrint allows you to print from an iPad®, iPhone®, or iPod® Touch directly to any AirPrint compatible printers.
- iTunes— iTunes service is used by iTunes Wi-Fi sync and iTunes home-sharing applications across all Apple devices.
- RemoteMgmt– Use this service for remote login, remote management, and FTP utilities on Apple devices.
- Sharing— Applications such as disk sharing and file sharing, use the service ID that are part of this service on one or more Apple devices.
- Chat– The iChat® (Instant Messenger) application on Apple devices uses this service.

The services are pre-configured and are available as part of the factory default configuration. The administrator can also enable or disable any or all services by using the Instant UI or CLI.

For more information, see:

- The Configuring AirGroup and AirGroup Services on an IAP topic in Aruba Instant 6.3.1.1-4.0 User Guide
- The AirGroup commands such as airgroupservice, show airgroup, show airgroupservice-ids in Aruba Instant 6.3.1.1-4.0 CLI Reference Guide

### <span id="page-24-1"></span>Dynamic RADIUS Proxy IP Address Configuration

When the dynamic RADIUS proxy feature is enabled, a static Virtual Controller IP must be configured to ensure that all RADIUS packets use Virtual Controller IP as source IP and VLAN. However, if the users need to authenticate to the RADIUS servers through different VLANs, you can specify the dynamic RADIUS proxy parameters such as IP address and VLAN when configuring the authentication server information on an IAP.

When configured, the dynamic RADIUS proxy IP address and VLAN details are used as source IP address and VLAN for RADIUS packets.

For more information, see:

- **Configuring Dynamic RADIUS Proxy Parameters in Aruba Instant 6.3.1.1-4.0 User Guide**
- wlan auth-server command in Aruba Instant 6.3.1.1-4.0 CLI Reference Guide

### <span id="page-24-2"></span>Restricted Access Management

Instant supports enhanced inbound firewall configuration and allows you to configure management subnets and restrict access to the corporate network. To allow flexibility in firewall configuration, Instant supports the following configuration options:

• Management Subnets–You can configure subnets to ensure that the IAP management is carried out only from these subnets. When the management subnets are configured, Telnet, SSH, and UI access is restricted to these subnets only.

• Restricted corporate access–You can configure restricted corporate access to block unauthorized users from accessing the corporate network. When restricted corporate access is enabled, corporate access is blocked from the uplink port of master IAP, including clients connected to a slave IAP.

You can configure management subnets and restricted corporate access by using the Instant UI or CLI. For more information, see Managing Inbound Traffic in Aruba Instant 6.3.1.1-4.0 User Guide and restricted-mgmt-access and restrict-corp-access command pages in Aruba Instant 6.3.1.1-4.0 CLI Reference Guide.

### <span id="page-25-0"></span>Support for IAP-224 and IAP-225

This release extends support to IAP-224 and IAP-225, which enable support for the IEEE 802.11ac standard for high performance WLAN. These IAPs use MIMO (Multiple-in, Multiple-out) technology and other high-throughput mode techniques to deliver high-performance, 802.11n 2.4 GHz and 802.11ac 5 GHz functionality while simultaneously supporting existing legacy wireless services. The IAP-224 and IAP-225 support 802.11ac on the 5GHz band using 80 MHz channels.

NOTE

IAP-22x does not support wireless mesh functionality.

### <span id="page-25-1"></span>Support for IAP-114 and IAP-115

This release extends support to IAP-114 and IAP-115 dual radio, dual-band wireless access points that support the IEEE 802.11n standard for high-performance WLAN. These APs use MIMO (Multiple-in, Multiple-out) technology and other high-throughput mode techniques to deliver high-performance, 802.11n 2.4 GHz and 5 GHz functionality while simultaneously supporting existing 802.11a/b/g wireless services.

### <span id="page-25-2"></span>AP Subscription

The Service providers can now maintain a subscription list, which is separate from the end user's allowed AP list. Even if an AP is allowed by the end-user, the service provider can disable the AP if the subscription expires. To support this, the service provider uses Aruba Central (cloud management platform) to track the subscription status of each AP based on its serial number or MAC address.

You can enable the subscription of a using the Instant CLI. For more information, see Aruba Instant 6.3.1.1-4.0 CLI Reference Guide.

### <span id="page-25-3"></span>Uplink VLAN Monitoring and Detection on Upstream Devices

The Instant UI now displays an alert message when a client connects to an SSID or a wired interface with a VLAN that is not allowed on the upstream device. The alert message notifies the users about the mismatch in the VLAN configuration on the IAP or the upstream device of an IAP. To resolve this issue, ensure that there is no mismatch in the VLAN configuration.

For more information on VLAN configuration, see VLAN Configuration in Aruba Instant 6.3.1.1-4.0 User Guide.

### <span id="page-25-4"></span>Support for Telnet Access

In the 6.3.1.1-4.0 release, Instant supports Telnet access to the Instant CLI. To enable Telnet access:

- In the Instant UI, go to System>Show advanced options and select Enabled from the Telnet server dropdown.
- $\bullet$  In the CLI, execute the **telnet-server** command in the configuration mode.

### <span id="page-26-0"></span>Applying Configuration Changes during a CLI Session

In the 6.3.1.1-4.0 release, the commit apply no-save command is introduced to allow the users to apply the configuration changes to a cluster without saving the configuration during a CLI session. The users can save the configuration changes by using the commit apply or write memory command. For more information, see Aruba Instant 6.3.1.1-4.0 CLI Reference Guide.

### <span id="page-26-1"></span>Two SKUs for IAP-22x and IAP-11x

In the earlier Aruba Instant releases, the IAPs were shipped as the following variants:

- IAP-US (United States)
- IAP-JP (Japan)
- IAP-IL (Israel)
- IAP-RW (Rest of World)

In the 6.3.1.1-4.0.0.1 release, the IAP-11x and IAP-22x are shipped as the following variants:

- IAP-US (United States)
- IAP-RW (Rest of World). This variant also includes Japan and Israel regulatory domains.

When you log in to the Instant UI for the first time, the Country Code pop-up will be displayed for the IAPs shipped as IAP-RW variant. You can specify a country code by selecting an appropriate option from the Please Specify the Country Code drop-down list. For IAP-11x and IAP-22x, the JP and IL country codes are included in the drop-down list.

If the existing Virtual Controller is an older IAP with the JP country code, a new model with the RW variant can join the cluster and it will operate in the JP regulatory domain. The same applies for the IAPs serving in the IL regulatory domain.

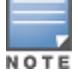

If the existing Virtual Controller is a new IAP-RW, an older model IAP with the JP country code can join the cluster only if the IAP-RW is configured for the JP country code. The same applies for the IAPs serving in the IL regulatory domain.

An IAP-RW can be converted to controller-based operation with an IL or RW variant of controller.

### <span id="page-26-2"></span>Automatic Negotiation Support for Authentication between IAP and AirWave Management Platform

To establish a connection with the AirWave management server, the IAP authenticates to the AirWave server by using a certificate-based authentication model or the PSK login model. AirWave management platform supports PSK only, Certificate only, or both PSK and certificate-based authentication models. In the 6.3.1.2-4.0.0.2 release, an automatic negotiation mechanism is introduced for authentication between IAP and AirWave management server, irrespective of the authentication model used.

### <span id="page-26-3"></span>PPPoE Configuration

Starting with 6.3.1.2-4.0.0.2, you can now configure up to 80 characters for a user name, service name, password, and the secret key for CHAP authentication.

To configure PPPoE details:

- In the Instant UI, navigate to System>Uplink. Under PPPoE, specify the required values for User, Service name, Password, and CHAP secret fields.
- $\bullet$  In the Instant CLI, use the pppoe-username, pppoe-chapsecret, pppoe-passwd, and pppoe-svcname commands in the PPPoE configuration mode.

### <span id="page-27-0"></span>Support for VPN Tunnel States and Statistics Reporting from an IAP

In the earlier releases, in an IAP-VPN network, the controller behind the IAP was sending information on the VPN tunnel status to the AirWave management server. In the 6.3.1.2-4.0.0.2 release, an enhancement has been introduced to allow the IAP to send a report on the VPN tunnel states and statistics directly to the AirWave server.

### <span id="page-27-1"></span>Regulatory Updates

IAP-225 now supports the Mexico (MX) country code. To view the list of supported country codes, use the show country-codes command. To view the channels available for the IAP-225 operating with the Mexico country code, use the show ap allowed-channels command.

### <span id="page-27-2"></span>Change in the Timeout Duration for an Inactive User Entries

Instant now allows you to set the timeout duration of up to 24 hours, after which an inactive user entry expires. The inactivity timeout field in WLAN wizard > WLAN Settings> Show advanced options window of the UI and the inactivity-timeout command allow you to set a value within the range of 60-86400 seconds as a timeout duration for user entries.

### <span id="page-27-3"></span>IAP-VPN Scalability Enhancements

In the current patch release, to address the issue of ping loss to the inner IP address of the IAP, the IAP has been enhanced to act upon the response messages from the virtual controller. The issue was found in networks with a large-scale deployment of IAP-VPN. Specific counters are also added in this release to facilitate debugging.

### <span id="page-27-4"></span>Support for 128 ACL Rules

IAP-22x now supports the configuration of up to 128 ACL rules for an SSID or wired profile role through the CLI. However, you can configure only up to 64 ACL rules in the UI. To configure ACL rules for an SSID or wired port profile role, use the wlan access-rule command.

### <span id="page-27-5"></span>Configurable Port for Communication between IAP and AirWave Management Platform

In the 6.3.1.4-4.0.0.5 release, the IAP allows the customization of port number of the AirWave management server through the server\_host:server\_port format, for example, amp.google.com:4343.

### <span id="page-27-6"></span>Command Outputs generated from the Support Window in a Single Page

In the 6.3.1.4-4.0.0.5 release, when you run debug commands from the Support window of the Instant UI and click Save, the output of all the selected commands is displayed in a single page. For more information on support commands, see Running Debug Commands from the Instant UI in Aruba Instant 6.3.1.1-4.0 User Guide.

### <span id="page-27-7"></span>GUI Enhancements for Air Monitor Configuration

In the 6.3.1.4-4.0.0.5 release, you can set the Air Monitor per radio on anIAP from the UI. In the Radio tab of the Edit Access Point window, you can now separately set the mode to Monitor on 2.4 GHz and 5 GHZ bands. You can also configure the radio options to use different modes, so that the clients can use radio0 when radio1 is in the Air Monitor mode.

<span id="page-28-0"></span>This chapter describes the known issues and limitations identified in the previous 6.3.1.x-4.0.0.x releases of of Aruba Instant.

# <span id="page-28-1"></span>No Support for PKCS#12 Certificate Format

Starting from 6.3.1.1-4.0.0.0 release, Instant does not support uploading of certificates in the (Private-Key Information Syntax Standard) PKCS#12 (.p12) format. To view a list of server and CA certificate formats that are supported by the IAP, run the show supported-cert-formats command.

# <span id="page-28-2"></span>Known Issues

### <span id="page-28-3"></span>**Authentication**

#### **Table 42:** Authentication Known Issue

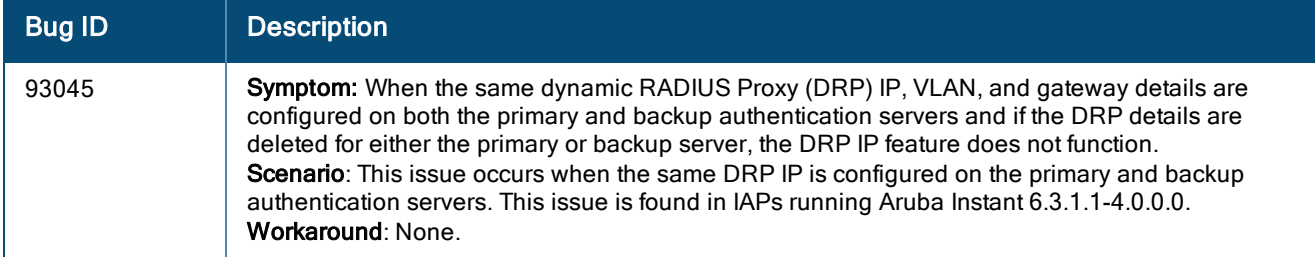

### <span id="page-28-4"></span>Captive Portal

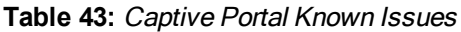

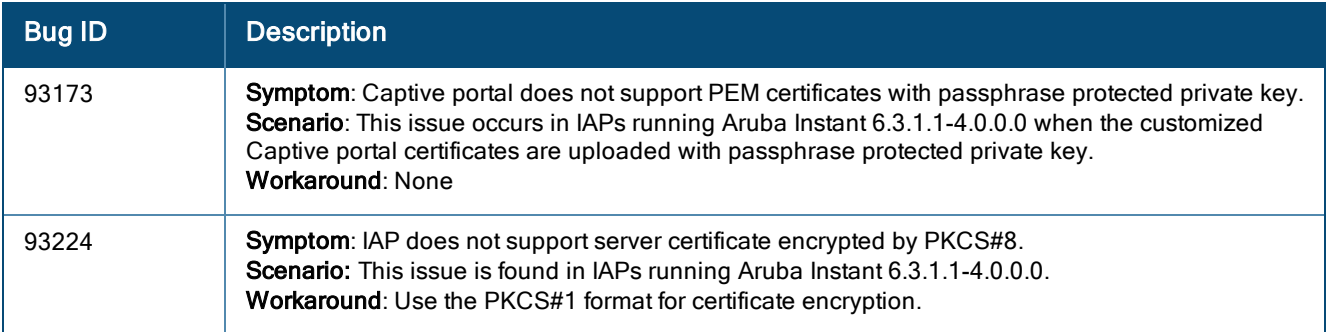

### <span id="page-28-5"></span>**SNMP**

#### **Table 44:** SNMP Known Issue

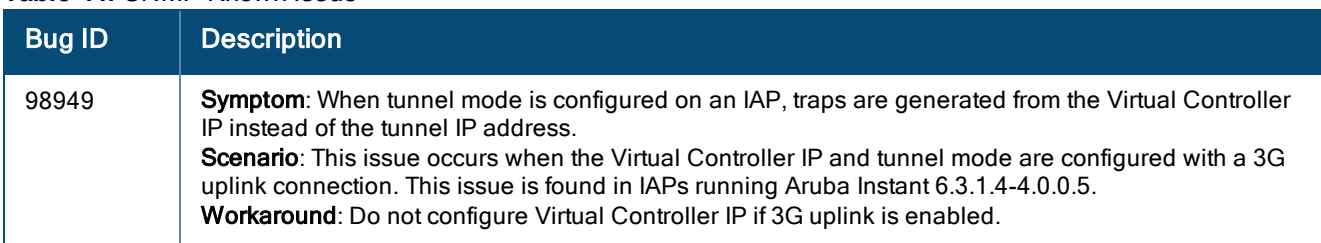